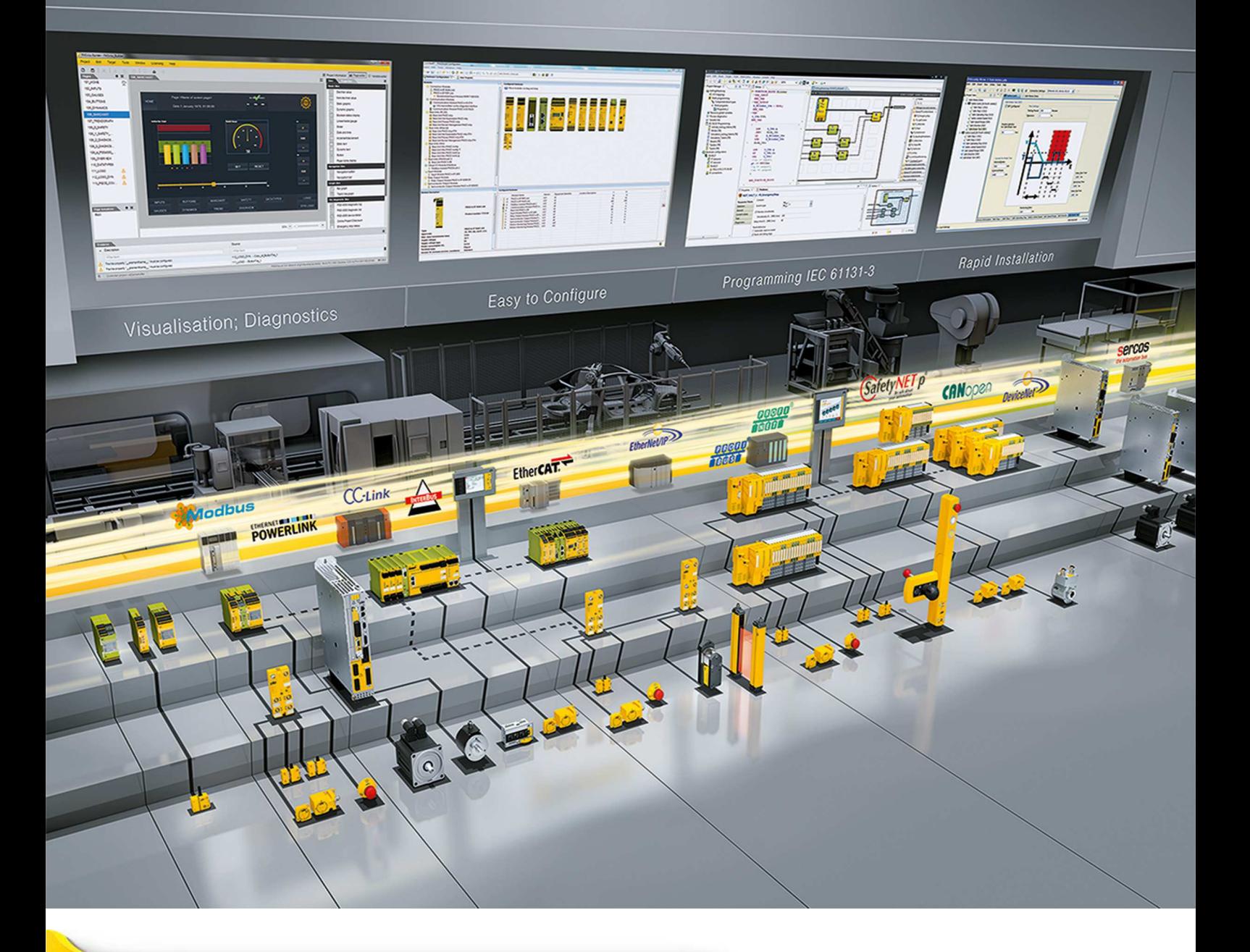

# **PMI 5**

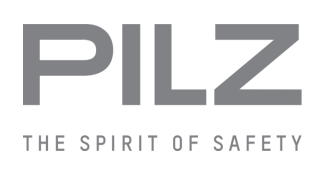

} Bedienterminals

**Bedienungsanleitung-1002241-DE-08**

 $D$  A H M S  $G$ mbH • D-42551 Velbert • Telefon: +49 (0) 2051 - 2893-0 • www.dahms-gmbh.de

Dieses Dokument ist das Originaldokument.

Alle Rechte an dieser Dokumentation sind der Pilz GmbH & Co. KG vorbehalten. Kopien für den innerbetrieblichen Bedarf des Benutzers dürfen angefertigt werden. Hinweise und Anregungen zur Verbesserung dieser Dokumentation nehmen wir gerne entgegen.

Für einige Komponenten wurde Quellcode von Fremdherstellern oder Open Source-Software verwendet. Die zugehörigen Lizenzinformationen finden Sie im Internet auf der Pilz Homepage.

Pilz®, PIT®, PMI®, PNOZ®, Primo®, PSEN®, PSS®, PVIS®, SafetyBUS p®, Safety-EYE®, SafetyNET p®, the spirit of safety® sind in einigen Ländern amtlich registrierte und geschützte Marken der Pilz GmbH & Co. KG.

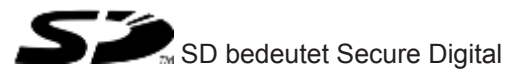

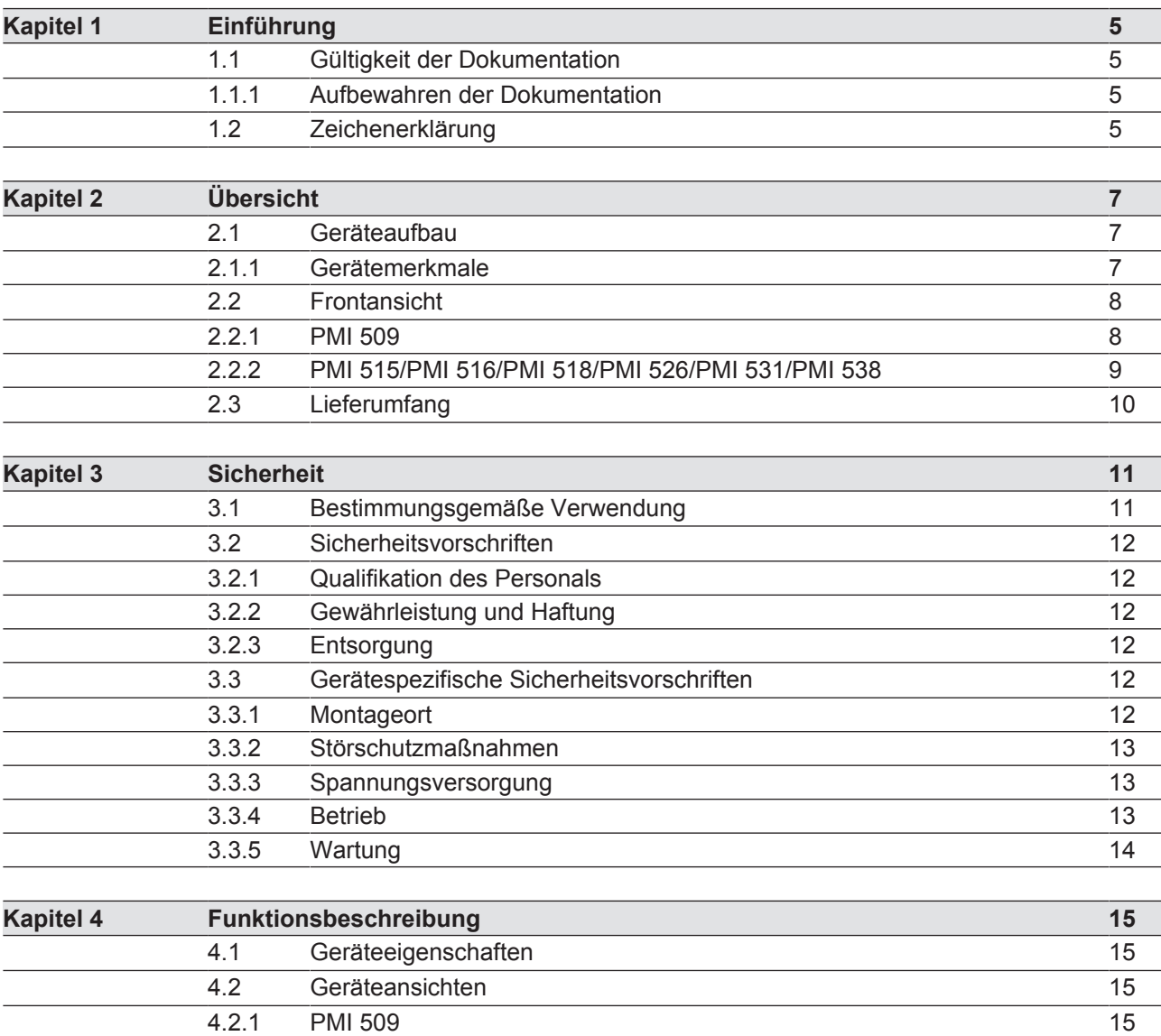

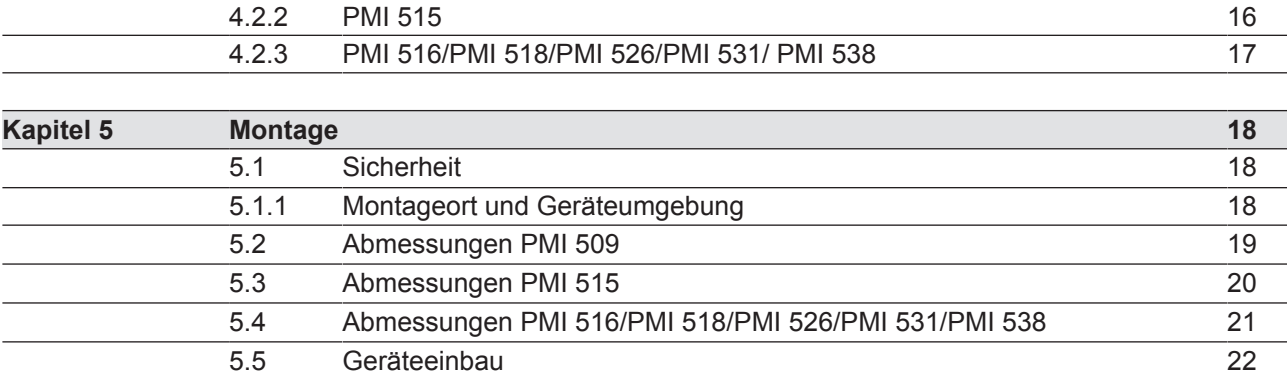

5.6 Montage PMI 509 22 5.7 Montage PMI 515 23 5.8 Montage PMI 516/PMI 518/PMI 526/PMI 531/PMI 538 24

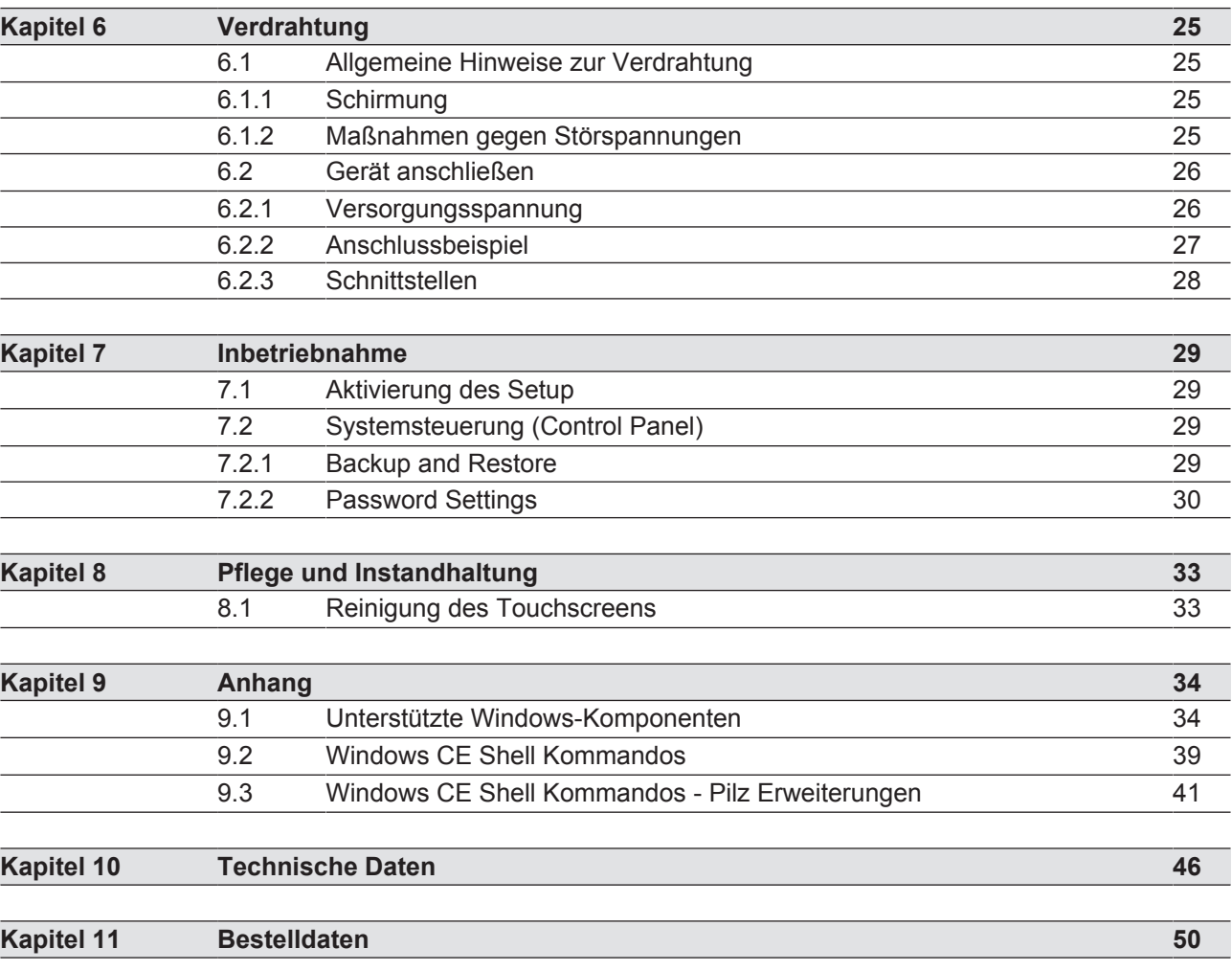

4

# **1 Einführung**

# **1.1 Gültigkeit der Dokumentation**

Diese Bedienungsanleitung ist gültig für die Produkte

- **PMI 509**
- **PMI 515**
- } PMI 516
- } PMI 518
- } PMI 526
- } PMI 531
- } PMI 538

Diese Bedienungsanleitung erläutert die Funktionsweise und den Betrieb, beschreibt die Montage und gibt Hinweise zum Anschluss des Produkts.

# **1.1.1 Aufbewahren der Dokumentation**

Diese Dokumentation dient der Instruktion. Bewahren Sie die Dokumentation für die künftige Verwendung auf.

# **1.2 Zeichenerklärung**

Besonders wichtige Informationen sind wie folgt gekennzeichnet:

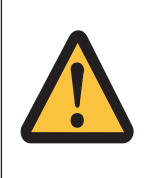

### **GEFAHR!**

Beachten Sie diesen Hinweis unbedingt! Er warnt Sie vor unmittelbar drohenden Gefahren, die schwerste Körperverletzungen und Tod verursachen können, und weist auf entsprechende Vorsichtsmaßnahmen hin.

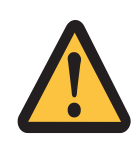

### **WARNUNG!**

Beachten Sie diesen Hinweis unbedingt! Er warnt Sie vor gefährlichen Situationen, die schwerste Körperverletzungen und Tod verursachen können, und weist auf entsprechende Vorsichtsmaßnahmen hin.

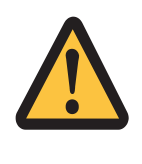

### **ACHTUNG!**

weist auf eine Gefahrenquelle hin, die leichte oder geringfügige Verletzungen sowie Sachschaden zur Folge haben kann, und informiert über entsprechende Vorsichtsmaßnahmen.

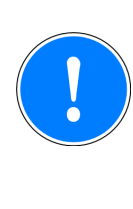

### **WICHTIG**

beschreibt Situationen, durch die das Produkt oder Geräte in dessen Umgebung beschädigt werden können, und gibt entsprechende Vorsichtsmaßnahmen an. Der Hinweis kennzeichnet außerdem besonders wichtige Textstellen.

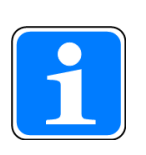

### **INFO**

liefert Anwendungstipps und informiert über Besonderheiten.

# **2 Übersicht**

# **2.1 Geräteaufbau**

Das PMI ist ein Bedienterminal das dazu dient, technische Prozesse zu bedienen und zu beobachten.

## **2.1.1 Gerätemerkmale**

- **analog resistiver Touchscreen**
- ▶ Zeichensatz: Unicode
- PMI 509: zusätzlich
	- 4 Funktionstasten (F1 … F4) und
	- 4 Systemtasten (ESC, ENTER, Cursor auf, Cursor ab)
- ▶ Speicher: 256 MB DDR SDRAM 512 MB Flash
- ▶ 1 serielle Schnittstelle
- ▶ 1 Ethernet-Schnittstelle
- ▶ 1 USB-Slave-Schnittstelle
- ▶ 1 USB-Host-Schnittstelle (PMI 509/PMI 515) 2 USB-Host-Schnittstellen (PMI 516/PMI 518/PMI 526/PMI 531/PMI 538)
- } akkugepufferte Echtzeituhr
- } anwenderspezifische Applikationen und unterschiedliche Visualisierungssoftware installierbar

7

# **2.2 Frontansicht**

### **2.2.1 PMI 509**

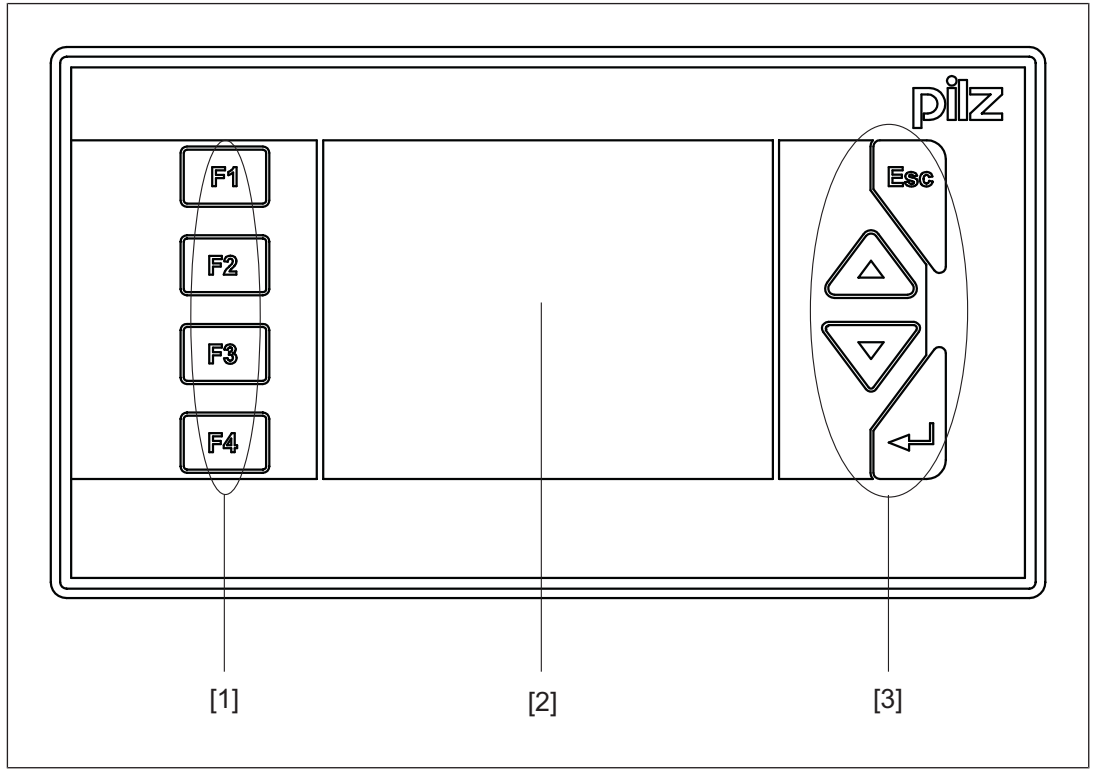

Abb.: Frontansicht PMI 509

### **Legende**

- [1] F1 ... F4 (Funktionstasten)
- [2] Touchscreen (siehe Technische Daten [ $\Box$  46])
- [3] ESC, Enter, Cursor auf, Cursor ab

Die Tastenbelegung ist durch das Betriebssystem vordefiniert, auf Wunsch kann die Konfiguration verändert werden.

# **2.2.2 PMI 515/PMI 516/PMI 518/PMI 526/PMI 531/PMI 538**

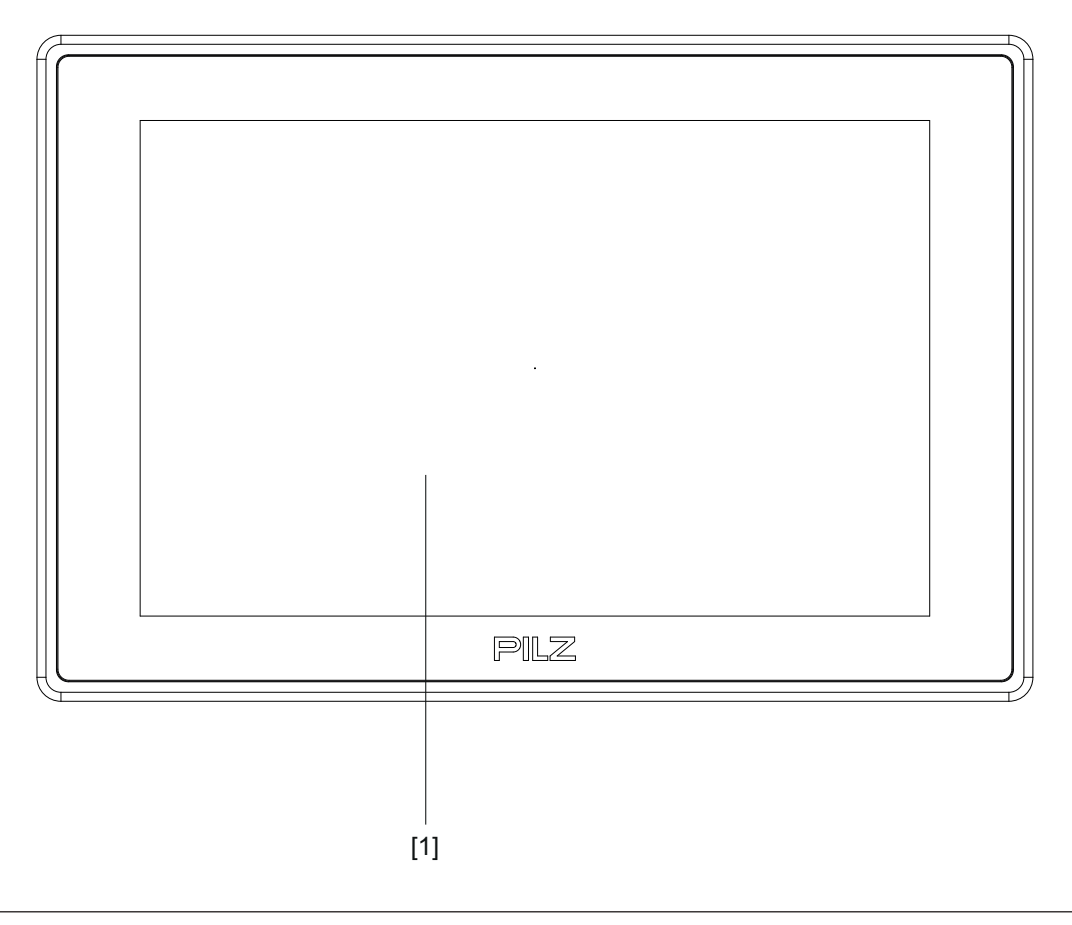

Abb.: Frontansicht PMI 515/PMI 516/PMI 518/PMI 526/PMI 531/PMI 538 **Legende**

[1] Touchscreen (siehe Technische Daten) [[1] 46]

# **2.3 Lieferumfang**

### **PMI 509**

- } Bedienterminal
- ▶ 2 Halteklauen
- **Anschlussstecker für Spannungsversorgung**
- **Projektierständer**
- } SD-Karte mit PMI Assistant
- } Gerätedokumentation auf CD/DVD

### **PMI 515**

- $\blacktriangleright$  Bedienterminal
- } Abdeckblech
- **Anschlussstecker für Spannungsversorgung**
- } Projektierständer
- } SD-Karte mit PMI Assistant
- } Gerätedokumentation auf CD/DVD

### **PMI 516/PMI 518/PMI 526/PMI 531/PMI 538**

- } Bedienterminal
- } Halteklauen
- } Anschlussstecker für Spannungsversorgung
- } Projektierständer
- } SD-Karte mit PMI Assistant
- } Gerätedokumentation auf CD/DVD

# **3 Sicherheit**

# **3.1 Bestimmungsgemäße Verwendung**

Dieses Gerät dient dazu, technische Prozesse zu bedienen und zu beobachten. Das PMI bietet die Möglichkeit Software von Drittherstellern zu installieren. Dabei übernimmt die Pilz GmbH & Co. KG keine Haftung für eventuelle Schäden, keinen Support und keine Garantie für die Funktionstüchtigkeit der installierten Software.

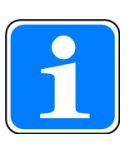

# **INFO**

Beachten Sie, dass die Visualisierungssoftware für den Prozessortyp ARM-V4i und das Betriebssystem Windows Embedded CE 6.0 geeignet sein muss.

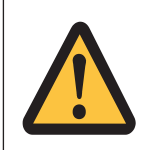

### **ACHTUNG!**

Das Gerät ist nicht für den Einsatz mit hohen Sicherheitsanforderungen (z. B. Not-Halt) geeignet!

Als nicht bestimmungsgemäß gilt insbesondere

- jegliche bauliche, technische oder elektrische Veränderung des Produkts,
- } ein Einsatz des Produkts außerhalb der Bereiche, die in dieser Bedienungsanleitung beschrieben sind,
- ein von den technischen Daten (siehe Technische Daten [LA 46]) abweichender Einsatz des Produkts.

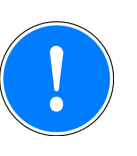

### **WICHTIG**

### **EMV-gerechte elektrische Installation**

Das Produkt ist für die Anwendung in der Industrieumgebung bestimmt. Das Produkt kann bei Installation in anderen Umgebungen Funkstörungen verursachen. Ergreifen Sie bei der Installation in anderen Umgebungen Maßnahmen, um die für den jeweiligen Installationsort gültigen Normen und Richtlinien bezüglich Funkstörungen einzuhalten.

# **3.2 Sicherheitsvorschriften**

### **3.2.1 Qualifikation des Personals**

Aufstellung, Montage, Programmierung, Inbetriebsetzung, Betrieb, Außerbetriebsetzung und Wartung der Produkte dürfen nur von befähigten Personen vorgenommen werden.

Eine befähigte Person ist eine Person, die durch ihre Berufsausbildung, ihre Berufserfahrung und ihre zeitnahe berufliche Tätigkeit über die erforderlichen Fachkenntnisse verfügt, um Geräte, Systeme, Maschinen und Anlagen gemäß den allgemein gültigen Standards und den Richtlinien der Sicherheitstechnik prüfen, beurteilen und handhaben zu können.

Der Betreiber ist außerdem verpflichtet, nur Personen einzusetzen, die

- } mit den grundlegenden Vorschriften zur Arbeitssicherheit und Unfallverhütung vertraut sind,
- } den Abschnitt Sicherheit in dieser Beschreibung gelesen und verstanden haben,
- und mit den für die spezielle Anwendung geltenden Grund- und Fachnormen vertraut sind.

### **3.2.2 Gewährleistung und Haftung**

Gewährleistungs- und Haftungsansprüche gehen verloren, wenn

- das Produkt nicht bestimmungsgemäß verwendet wurde,
- } die Schäden auf Nichtbeachtung der Bedienungsanleitung zurückzuführen sind,
- } das Betreiberpersonal nicht ordnungsgemäß ausgebildet ist,
- } oder Veränderungen irgendeiner Art vorgenommen wurden (z. B. Austauschen von Bauteilen auf den Leiterplatten, Lötarbeiten usw).

### **3.2.3 Entsorgung**

} Beachten Sie bei der Außerbetriebsetzung die lokalen Gesetze zur Entsorgung von elektronischen Geräten (z. B. Elektro- und Elektronikgerätegesetz).

# **3.3 Gerätespezifische Sicherheitsvorschriften**

Prüfen Sie vor der Montage und Inbetriebnahme, welche Aufbauvorschriften der Steuerungshersteller oder Betreiber verlangt.

### **3.3.1 Montageort**

- PMI nicht in einer Umgebung mit leicht entzündlichen Stoffen einsetzen.
- Beim Einbau des Geräts in einen Schaltschrank unbedingt die Lüftungsschlitze freilassen. Sonst kann das Gerät durch Überhitzung zerstört werden.
- } Gerät vor direkter Sonneneinstrahlung und Staub schützen.

## **3.3.2 Störschutzmaßnahmen**

- Bei Bedarf das Gerät durch Trennbleche von Störquellen abschotten.
- } Beschalten Sie im Umfeld eingebaute Induktivitäten (z. B. Schütz-, Relais- und Magnetventilspulen) mit Löschgliedern (z. B. RC-Glieder). Dies gilt vor allem dann, wenn diese Induktivitäten aus derselben Stromversorgung gespeist werden.
- } Verlegen Sie Leistungskabel und Datenleitungen in getrennten Kabelkanälen (empfohlener Mindestabstand: 10 cm/3.94"). Sie vermeiden so induktive und kapazitive Störeinflüsse.
- Die vorgeschriebene Erdungsstelle  $\triangleq$  für die Funktionserde gewährleistet die Einhaltung der Störfestigkeit.

Verbinden Sie den Anschluss der Funktionserde sternförmig mit dem zentralen Erdungspunkt. Verwenden Sie für die Verbindung einen Leiterquerschnitt von mindestens 1,5 mm². Wählen Sie möglichst kurze Verbindungen.

### **3.3.3 Spannungsversorgung**

Die Versorgungsspannung muss +24 V DC betragen

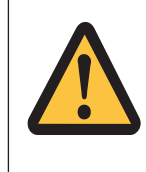

### **ACHTUNG!**

Achten Sie beim externen Netzteil zur Erzeugung der 24 V-Versorgungsspannung auf eine sichere elektrische Trennung. Andernfalls besteht die Gefahr von elektrischem Schlag. Die Netzgeräte müssen der DIN VDE 0551 bzw. EN 60742 und EN 50178 entsprechen.

### **3.3.4 Betrieb**

- } Verhindern Sie durch korrekte Systemplanung, dass durch einen Kommunikationsfehler zwischen dem PMI und dem Host-Rechner eine Fehlfunktion auftritt.
- } Die Touch-Oberfläche nicht mit einem harten oder schweren Gegenstand bedienen oder starken Druck ausüben.
- } Bei Einsatz des Geräts darf die maximale Umgebungstemperatur nicht überschritten werden.
- } Keine Flüssigkeiten über das Gerät gießen oder Gegenstände in das Gerät stecken.
- } Gerät während der Lagerung und im Betrieb vor Erschütterungen und Schock schützen.
- In der Umgebung des Geräts den Gebrauch von Chemikalien vermeiden.

# **3.3.5 Wartung**

} Das Gerät und die Touch-Bedienoberfläche nicht mit Verdünnung oder organischen Lösungsmitteln reinigen.

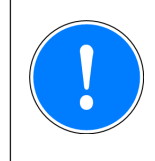

### **WICHTIG**

Die Touch-Bedienoberfäche ist nicht scheuerfest, bei Verschmutzung bitte nur vorsichtig ohne starken Druck reinigen.

Weitere Hinweise zu Pflege und Instandhaltung des Touchscreens finden Sie im Kapitel "Pflege und Instandhaltung".

# **4 Funktionsbeschreibung**

# **4.1 Geräteeigenschaften**

Das Bedienterminal verfügt über einen Speicher, auf dem eine Visualisierungssoftware installiert werden kann. Mithilfe dieser Software können Prozesse auf dem Display dargestellt und über den Touchscreen direkt beeinflusst werden. Zur Datenübertragung von z. B. Diagnosedaten und zur Kommunikation mit anderen Teilnehmern steht eine Ethernet-Schnittstelle zur Verfügung.

Beim PMI 509 stehen zusätzlich Tasten zur Verfügung, mit denen spezielle Funktionen innerhalb einer Applikation bedient werden können.

Das Gerät ist mit einer Echtzeituhr ausgestattet, die ohne Spannungsversorgung 90 Tage lang durch einen Akku gepuffert wird. Der Akku wird im Betrieb automatisch über die Spannungsversorgung des Geräts aufgeladen.

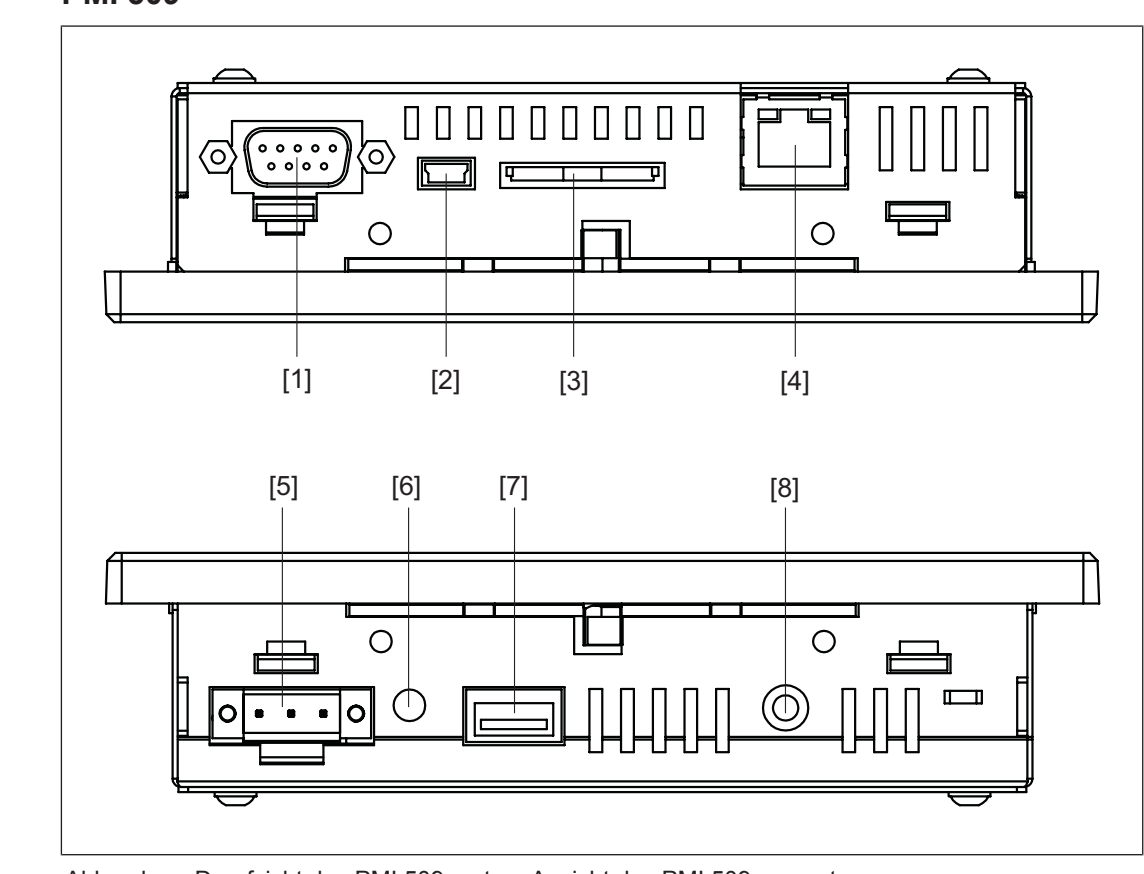

# **4.2 Geräteansichten**

### **4.2.1 PMI 509**

Abb.: oben: Draufsicht des PMI 509, unten: Ansicht des PMI 509 von unten

#### **Legende**

- [1] serielle Schnittstelle COM1 (RS232)
- [2] USB-Slave
- [3] SD-/SDHC-Karte

Bedienungsanleitung PMI 5 1002241-DE-08

15

- [4] Ethernet-Schnittstelle (100 BaseTX)
- [5] Versorgungsspannung +24 V DC
- [6] Audio-Schnittstelle LINE OUT
- [7] USB-Host
- [8] Funktionserdung

### **4.2.2 PMI 515**

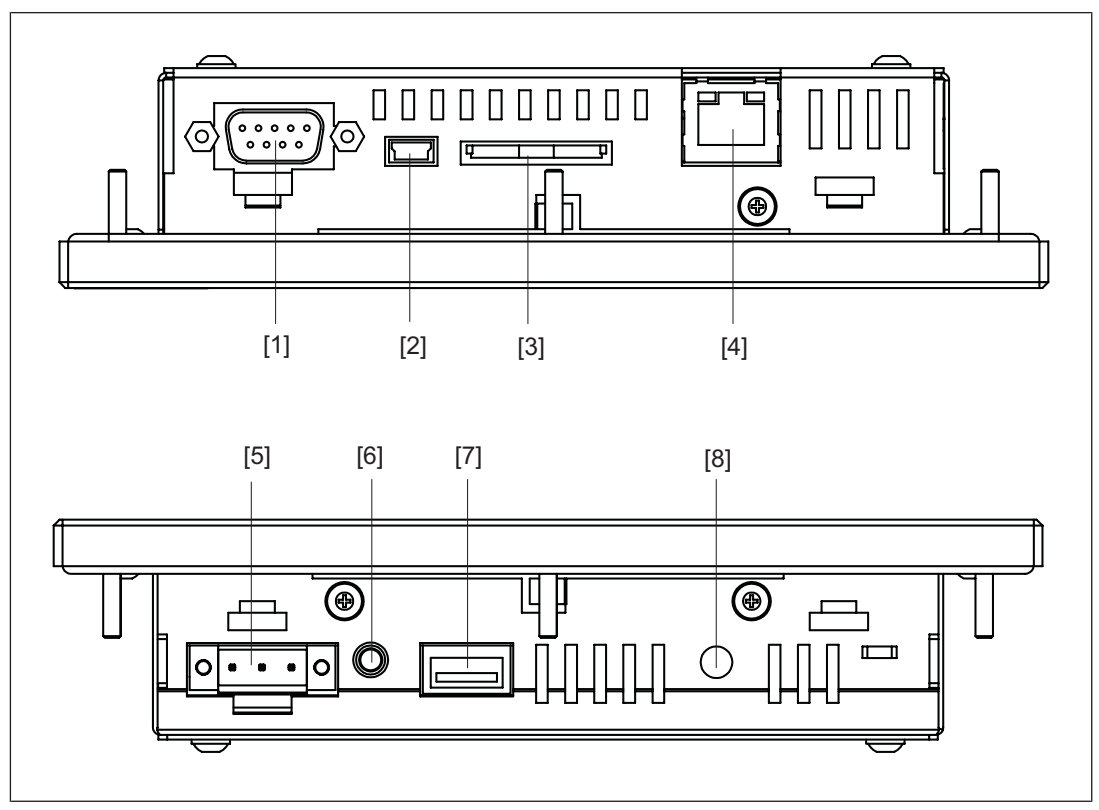

Abb.: oben: Draufsicht des PMI 515, unten: Ansicht des PMI 515 von unten **Legende**

- [1] serielle Schnittstelle COM1 (RS232)
- [2] USB-Slave
- [3] SD-/SDHC-Karte
- [4] Ethernet-Schnittstelle (100 BaseTX)
- [5] Versorgungsspannung +24 V DC
- [6] Audio-Schnittstelle LINE OUT
- [7] USB-Host
- [8] Funktionserdung

### **4.2.3 PMI 516/PMI 518/PMI 526/PMI 531/ PMI 538**

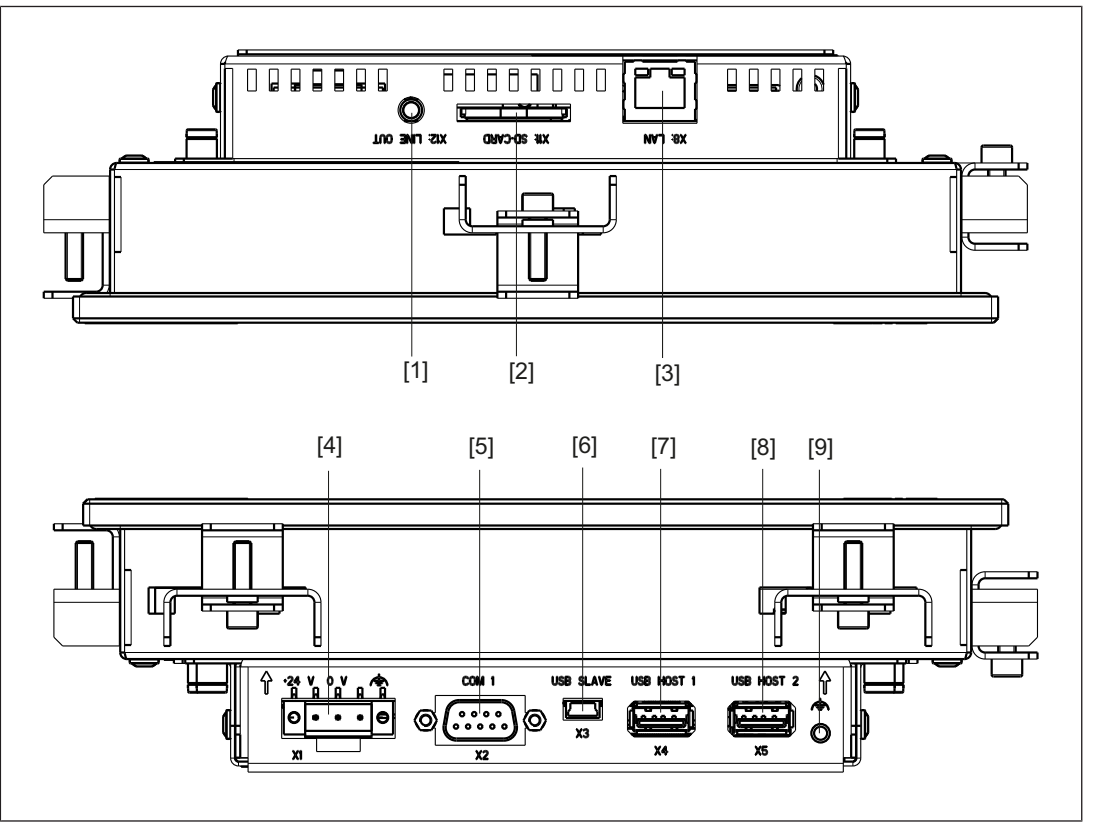

Abb.: oben: Draufsicht des PMI 516/PMI 518/PMI 526/PMI 531/PMI 538, unten: Ansicht des PMI 516/PMI 518/PMI 526/PMI 531/PMI 538 von unten

### **Legende**

- [1] Audio-Schnittstelle LINE OUT
- [2] SD-/SDHC-Karte
- [3] Ethernet-Schnittstelle (100 BaseTX)
- [4] Versorgungsspannung +24 V DC
- [5] serielle Schnittstelle COM1 (RS232)
- [6] USB-Slave
- [7] USB-Host 1
- [8] USB-Host 2
- [9] Funktionserdung

# **5 Montage**

# **5.1 Sicherheit**

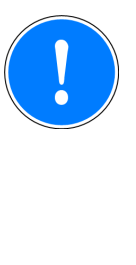

### **WICHTIG**

Beschädigung durch elektrostatische Entladung!

Durch elektrostatische Entladung können Bauteile beschädigt werden. Sorgen Sie für Entladung, bevor Sie das Produkt berühren, z. B. durch Berühren einer geerdeten, leitfähigen Fläche oder durch Tragen eines geerdeten Armbands.

Beachten Sie die Sicherheitshinweise vor Beginn der Montage und dem Einbau des PMI.

Prüfen Sie vor der Montage und Inbetriebnahme, welche Aufbauvorschriften der Anlagenhersteller oder Betreiber verlangt.

### **5.1.1 Montageort und Geräteumgebung**

- } Achten Sie auf einen möglichst großen Abstand zu elektromagnetischen Störfeldern. Dies gilt insbesondere in der Nähe von Frequenzumformern.
- } Halten Sie um das Gerät einen Abstand von 10 cm/3.94" frei, um Wärmestaus zu vermeiden.
- } Schützen Sie das Gerät vor direkter Sonneneinstrahlung und Staub.
- } Vermeiden Sie in der Umgebung des Geräts den Gebrauch von Chemikalien.
- } Achten Sie unbedingt auf die maximal zulässige Umgebungs- und Betriebstemperatur.
- ▶ Stellen Sie sicher, dass zu keiner Zeit Flüssigkeiten oder Gegenstände in das Gerät gelangen können.
- } Setzen Sie das Gerät **nicht** in Umgebungen mit leicht entzündlichen Stoffen ein.

# **5.2 Abmessungen PMI 509**

![](_page_18_Figure_3.jpeg)

Abb.: Abmessungen PMI 509

![](_page_18_Picture_125.jpeg)

h\*/t\* = Abmessungen ohne Anschlüsse

Angeschlossene Hardware berücksichtigen!

# **5.3 Abmessungen PMI 515**

![](_page_19_Figure_3.jpeg)

![](_page_19_Picture_115.jpeg)

h\*/t\* = Abmessungen ohne Anschlüsse

Angeschlossene Hardware berücksichtigen!

# **5.4 Abmessungen PMI 516/PMI 518/PMI 526/PMI 531/PMI 538**

![](_page_20_Figure_3.jpeg)

![](_page_20_Picture_238.jpeg)

![](_page_20_Picture_239.jpeg)

h\*/t\* = Abmessungen ohne Anschlüsse

Angeschlossene Hardware berücksichtigen!

# **5.5 Geräteeinbau**

Beachten Sie beim Geräteeinbau:

- } Die Fronttafel, das Pult oder der Schaltschrank sollte aus Stabilitätsgründen eine Wandstärke von 2,5 mm nicht unterschreiten.
- } Halten Sie rund um das Gerät einen Raum von min. 10 cm/3.94" frei, um Hitzestaus zu vermeiden.
- ▶ Beachten Sie die Angaben für Betriebs- und Umgebungstemperaturen in den Technischen Daten.
- ▶ Die Schutzart IP65 ist nur garantiert, wenn
	- Sie die Befestigungsschrauben des Geräts fest anziehen (min. 0,2 Nm).
	- die Dichtung nicht beschädigt ist
	- die Wandstärke von 2,5 mm nicht unterschritten wird.
- } Sichern Sie das Gerät gegen Herunterfallen, indem Sie die Befestigungsschrauben genügend fest anziehen.

# **5.6 Montage PMI 509**

![](_page_21_Figure_13.jpeg)

Abb.: Montage PMI 509

![](_page_21_Picture_15.jpeg)

### **WICHTIG**

Das Anzugsdrehmoment der Befestigungsschrauben darf max. 0,3 Nm betragen.

# **5.7 Montage PMI 515**

![](_page_22_Figure_3.jpeg)

Abb.: Montage PMI 515

![](_page_23_Figure_2.jpeg)

Abb.: Montage PMI516/PMI 518/PMI 526/PMI 531/PMI 538

# **6 Verdrahtung**

# **6.1 Allgemeine Hinweise zur Verdrahtung**

- } Trennen Sie potenziell störende elektrische oder elektronische Komponenten (Schütze, Thyristoren, Relais- und Magnetventilspulen) räumlich von Datenleitungen. Wir empfehlen eine Abschottung durch Stahlbleche (MU-Metall) zwischen beiden Bereichen vorzusehen.
- } Verlegen Sie Netzleitungen und Datensignalleitungen getrennt, um induktive und kapazitive Übertragungen zu vermeiden (empfohlener Mindestabstand = 10 cm/3.94")
- } Verlegen Sie auch geschirmte Datenleitungen immer in einem anderen Kabelkanal als Netzleitungen.
- } Verlegen Sie alle Netzleitungen so kurz wie möglich.
- } Verlegen Sie Netzleitungen paarweise verdrillt.
- } Wir empfehlen für das USB-Kabel eine max. Länge von 2 m, um eine zuverlässige Datenübertragung zu gewährleisten.
- } UL-Anforderung: Verwenden Sie für die Versorgungsspannung ausschließlich Leitungsmaterial aus Kupferdraht mit einer Temperaturbeständigkeit von 60/75°C; Maximales Anzugsdrehmoment: 0,5-0,6 Nm.

### **6.1.1 Schirmung**

- } Verbinden Sie Netzkabelschirme impedanzarm mit Masse.
- } Benutzen Sie ausschließlich geschirmte Datenleitungskabel.
- } Wir empfehlen aus HF-Gründen, den Schirmanschluss der Datenleitungskabel (RS232- Kabel) auf beiden Seiten zu erden. Ist bei längeren Kabeln mit Ausgleichsströmen zu rechnen, empfehlen wir wahlweise eine der folgenden Maßnahmen:
	- Potenzialausgleichsleitungen benutzen
	- Potenzialtrennung vornehmen
- Führen Sie die Schirme von Datenleitungen auf eine Schirmleitersammelschiene.
- } Führen Sie die Verbindung zwischen Schirmleitersammelschiene und Schaltschrankkonstruktion/Anlage kurz und impedanzarm aus.
- } Befestigen Sie Geflechtschirme möglichst großflächig an der Schirmschiene (z. B. mit Schlauchbinden aus Metall oder PUK-Kabelschellen).

### **6.1.2 Maßnahmen gegen Störspannungen**

- Beschalten Sie Induktivitäten (z. B. Schütz-, Relais- und Magnetventilspulen) mit Löschgliedern (z. B. R-C-Gliedern). Dies gilt insbesondere dann, wenn sich diese Induktivitäten in nächster Nähe befinden oder aus derselben Stromversorgung gespeist werden.
- } Wir empfehlen eine Abschottung durch Trennbleche (MU-Metall), wenn mit hohen magnetischen Feldstärken zu rechnen ist.

# **6.2 Gerät anschließen**

### **6.2.1 Versorgungsspannung**

Der Anschluss für die 24 V DC-Versorgungsspannung befindet sich auf der Gehäuseseite.

![](_page_25_Figure_5.jpeg)

Abb.: Belegung des Versorgungsspannungssteckers

- ▶ 1: Funktionserdung
- $\blacktriangleright$  2: 0 V
- $\rightarrow$  3: + 24 V DC

UL-Anforderung: Verwenden Sie ein 24 V DC-Netzteil (isolating source). Schalten Sie eine Sicherung von max. 5 A zwischen Netzteil und PMI.

![](_page_26_Figure_2.jpeg)

![](_page_26_Figure_3.jpeg)

#### Abb.: Anschlussbeispiel

### **Legende**

- [1] Massesternpunkt der Anlage oder des Schaltschranks
- [2] Sammelerdungsschiene
- [3] Versorgungsspannung
- [4] Funktionserdungsklemme (Elektronik)
- [5] Funktionserdungsbolzen (Gehäuse)
- [6] Schirm der Datenleitungen
- 0 V und  $\Rightarrow$  sind intern verbunden.

# **6.2.3 Schnittstellen**

### **Belegung der RS232-Schnittstelle** (COM1)

![](_page_27_Figure_4.jpeg)

![](_page_27_Figure_5.jpeg)

# **7 Inbetriebnahme**

### **Verhalten nach dem Einschalten**

Die Zeit vom Einschalten bis zur Betriebsbereitschaft kann mehrere Sekunden betragen.

Anschließend kann die Anwender-Software installiert und gestartet werden.

# **7.1 Aktivierung des Setup**

Klicken Sie beim Start des PMIs auf den Button *Start PMI Assistant* bzw. *Setup*. Die mitgelieferte SD-Karte, auf der der PMI Assistant installiert ist, muss dafür gesteckt sein. Wenn die SD-Karte nicht gesteckt ist, wird die Systemsteuerung (Control Panel) gestartet.

Weiterführende Informationen zum PMI Assistant entnehmen Sie dem Dokument "Bedienungsanleitung PMI Assistant".

# **7.2 Systemsteuerung (Control Panel)**

Sämtliche Systemeinstellungen können über die Systemsteuerung von Windows Embedded CE 6.0 vorgenommen werden.

Auf Besonderheiten und gerätespezifische Einstellungen wird im Folgenden hingewiesen!

![](_page_28_Figure_12.jpeg)

# **7.2.1 Backup and Restore**

![](_page_28_Picture_14.jpeg)

Programm, mit dem eine komplette Verzeichnisstruktur gesichert oder wiederhergestellt werden kann.

# **7.2.2 Password Settings**

![](_page_29_Picture_4.jpeg)

Schützen Sie die Einstellungen der Systemsteuerung, indem Sie ein Passwort für diesen Bereich vergeben. Es können zwei Ebenen durch jeweils unterschiedliche Passwörter geschützt werden.

### **Ebene 1: Master Control panel password**

Die gesamte Systemsteuerung kann durch ein Passwort geschützt werden.

![](_page_29_Picture_99.jpeg)

**Passwort anlegen:** Geben Sie ein Passwort ein. Wiederholen Sie im Feld "Confirm password" die Eingabe des Passworts.

**Passwort ändern:** Wie Passwort anlegen

**Passwort löschen:** Wählen Sie *Ask for master password …* ab.

Wählen Sie *Ask for master password …*, wird vor dem Start der Systemsteuerung die Eingabe des Master-Passworts verlangt.

#### **Timeout**

Wird nach drei Fehleingaben oder einer Überschreitung der gewählten Zeit kein gültiges Passwort eingegeben, wird die Systemsteuerung beendet.

#### **Ebene 2: Control panel applets**

Einzelne "Applets" der Systemsteuerung können durch ein Passwort geschützt werden.

![](_page_30_Picture_83.jpeg)

#### **Add**

Fügen Sie "Applets" der Systemsteuerung dem geschützten Passwortbereich hinzu. Dieser Bereich ist durch ein Passwort geschützt.

#### **Remove**

Entfernen Sie "Applets" der Systemsteuerung aus dem geschützten Passwortbereich. Dieser Bereich ist nicht durch ein Passwort geschützt.

![](_page_30_Picture_9.jpeg)

### **INFO**

Fügen Sie **Password Settings** dem geschützten Passwortbereich hinzu, da sonst das eingegebene Passwort nicht geschützt ist und geändert werden kann.

#### **Ebene 3: Network user**

Der Zugriff auf die Netzwerk-Server wird über einen zentralen Benutzer gesteuert.

![](_page_31_Picture_75.jpeg)

Um die Standardeinstellungen zu ändern, gehen Sie wie folgt vor:

**User name:** Geben Sie einen Benutzernamen ein **Password:** Vergeben Sie ein Passwort für den Netzwerkuser **Confirm password:** Wiederholen Sie die Eingabe des neuen Passworts

![](_page_31_Picture_7.jpeg)

### **INFO**

Die werkseitige Einstellung für den Netzwerkuser ist: Benutzername: pmiuser Kennwort: 1234

# **8 Pflege und Instandhaltung**

# **8.1 Reinigung des Touchscreens**

Reinigen Sie in regelmäßigen Abständen den Touchscreen des Geräts. Verwenden Sie dazu ein feuchtes Tuch.

![](_page_32_Picture_5.jpeg)

# **WICHTIG**

Führen Sie die Reinigung bei ausgeschaltetem Gerät durch. Damit stellen Sie sicher, dass Sie beim Berühren des Touchscreens nicht unbeabsichtigt Funktionen auslösen.

### **Reinigungsmittel**

Verwenden Sie zum Befeuchten des Tuchs nur Wasser und Spülmittel. Sprühen Sie das Reinigungsmittel nicht direkt auf den Touchscreen, sondern auf das Reinigungstuch. Verwenden Sie keinesfalls aggressive Lösungsmittel oder Scheuermittel.

# **9 Anhang**

# **9.1 Unterstützte Windows-Komponenten**

Die Geräte arbeiten mit dem Betriebssystem "Microsoft Windows CE 6.0 Professional", die folgenden Windows-Komponenten werden unterstützt:

### **Applications**

- Active Sync (Microsoft Windows Mobile Device Center)
- CAB File Installer/Uninstaller
- } WordPad

### **Applications and Service Development**

- ▶ .NET Compact Framework 3.5
- **Active Template Library (ATL)**
- } C Libraries and Runtimes (außer OEM Floating Point CRT)
	- C++ Runtime Support for Exception Handling and Runtime Type Information
	- Full C Runtime
	- Standard IO (STDIO)
	- Standard IOASCII (STDIO)
	- Standard String Functions ASCII (corestra)
- ▶ Component Services (COM and DCOM)
	- DCOM
	- DCOM Remoting
- **Message Queuing (MSMQ)**
- } OBEX Client
- ▶ SOAP Client
- ▶ String Safe Utility Function
- } XML MSXML 3.0
	- XML Core Services and Document Object Model (DOM)
		- XML Error Strings
		- XML HTTP
		- XML Query Languages (XQL)
		- XML Stylesheet Language Transformations (XSLT)
		- XML SAX
	- XML Minimal Parser

#### **Communication Services and Networking**

- **Networking General** 
	- Extended DNS Querying and Update (DNSAPI)
	- NDIS Packet Capturing DLL
	- NDIS User-mode I/O Protocol Driver
	- Network Driver Architecture (NDIS)
	- Network Utilities (IpConfig, Ping, Route)
	- TCP/IP

- It includes support for IP, ARP, ICMP, IGMP, TCP, UDP, name resolution and registration, DHCP.

- Windows Networking API/Redirector (SMB/CIFS)
- Winsock Support
- **Networking Local Area Networking (LAN)** 
	- Wired LAN (802.3, 802.5)
- ▶ Networking Wide Area Networking (WAN)
	- Dial Up Networking (RAS/PPP)
	- Telephony API (TAPI 2.0)
- ▶ Servers
	- Core Server Support
	- File Server
		- File Server (SMB/CIFS)
	- FTP Server
	- Simple Network Time Protocol (SNTP)
		- SNTP Client with DST
		- SNTP Server
	- Telnet Server
	- Web Server (HTTPD)
		- Active Server Pages (ASP) Support
			- JScript 5.6
			- VBScript 5.6
		- Web Server Administration ISAPI
		- WEBDAV Support

#### **Core OS Services**

- ▶ System Event Log
- **Battery Driver** 
	- Debugging Tools
		- Toolhelp API
- **Device Manager**
- ▶ Display Support
- } Kernel Functionality
	- Fiber API
	- Format Message API
		- Format Message API System Error Messages
	- Memory Mapped Files
	- Message Queue Point-to-Point
	- Target Control Support (Shell.exe)
- ▶ UI based Notification
- ▶ Notification LED Support
- **Power Management (Full)**
- ▶ Serial Port Support
- **I** UI Proxy for Kernerl-Mode-Drivers
- ▶ USB Host Support
- USB Function Driver
- USB Host Driver
- USB Human Input Device (HID) Class Driver
- USB Printer Class Driver
- USB Storage Class Driver
- } Windows Embedded CE Driver Development Kit Support Library

#### **File System and Data Store**

- } Compression
- **Database Support (CEDB Database Engine)** - CEDB Database Engine
- **File and Database Replication (Bit-based)**
- **File System Internal (RAM and ROM File System)**
- **Registry Storage (Hive-based Registry)**
- ▶ Storage Manager
	- CD/UDFS File System
	- exFAT File System
	- FAT File System
	- Partition Driver
	- Release Directory File System
	- Storage Manager Control Panel Applet
	- Transaction-Safe FAT File System (TFAT)
- } System Passwort

#### **Fonts**

Die folgenden Schriften sind vorinstalliert:

- **Arial**
- } Comic Sans MS
- **Courier New**
- } Georgia
- } Impact
- $\blacktriangleright$  Kino
- } MSLogo
- } Symbol
- } Tahoma
- **Times New Roman**
- ▶ Trebuchet MS
- } Verdana
- } Webdings
- **Webding**
- **Wingding**

![](_page_36_Picture_2.jpeg)

#### **Grafik- und Multimediaformate**

- Audio (Waveform Audio)
- } Graphics
	- Alphablend API (GDI version)
	- DirectDraw
	- Gradient Fill Support
	- Imaging
		- Still Imagine Codec Support (Encode and Decode)
		- Still Image Decoders
			- BMP
			- GIF
			- ICO
			- JPG
			- PNG
			- TIFF
		- Still Image Encoders
			- BMP
			- GIF
			- JPG
			- PNG
			- TIFF

#### **International**

- ▶ Input Method Manager (IMM)
- Locale Service (National Language Support (NLS))
- Locale Specific Support (English US US Keyboard)

### **Internet Client Services**

- **Browser Application** 
	- Internet Explorer 6.0 for Windows Embedded CE Standard Components - Internet Explorer 6.0 Sample Browser
- Internet Explorer 6.0 for Windows Embedded CE Components
	- Internet Explorer Browser Control Host
	- Internet Explorer HTML/DHTML API
		- Internet Explorer Plug-in Image Decoder API
			- Internet Explorer PNG Image Decoder
			- MSHTML Data Binding
		- Internet Explorer Multi-Language Base API
		- URL Moniker Service
		- Windows Internet Services
		- XML Data Islands
		- XML MIME Viewer
	- Internet Option Control Panel
	- Scripting
		- JScript 5.6
			- Script Authoring (Jscript)
			- Script Encode (Jscript)
		- VBScript 5.6
			- MsgBox and InputBox support
			- Script Authoring
			- Script Encode (VBScript)

#### **Security**

- **Authentication Services (SSPI)** 
	- NTLM
	- Schannel (SSL/TLS)
- **IDED** Credential Manager
- **Cryptography Service (CryptoAPI 1.0) with High Encryption Provider** - Certificates (CryptoAPI 2.0)

#### **Shell und User Interface**

- Graphics, Windowing and Events
	- Minimal GDI Configuration
	- Minimal GWES Configuration
	- Minimal Input Configuration
	- Minimal Window Manager Configuration
- } Shell
	- AYGShell API Set
	- Command Shell
		- Command Processor
		- Console Window
	- Graphical Shell Standard Shell

- User Interface
	- Common Controls
		- Common Control
	- Common Dialog Support
	- Control Panel Applets
	- Customizeable UI
		- Windows XP-like Sample Skin
	- Gesture
		- Gesture Animation Support
		- Gesture Support for Win32 Controls
		- Single-Touch Gesture Recognition
	- Mouse
	- Network User Interface
	- Software Input Panel
		- Software-based Input Panel (SIP)
			- SIP for Large Screens
			- SIP for Small Screens
		- Software-based Input Panel Drivers
	- Touch Screen (Stylus)

### **Windows Embedded CE Error Reporting**

- ▶ Error Report Generator
- ▶ Error Report Transfer Driver

# **9.2 Windows CE Shell Kommandos**

### **Befehle Shell-Parameter**

![](_page_38_Picture_214.jpeg)

### **Syntax der Befehlszeile**

![](_page_38_Picture_215.jpeg)

![](_page_39_Picture_216.jpeg)

### **Liste aller möglichen Shell-Befehle**

![](_page_39_Picture_217.jpeg)

Bedienungsanleitung PMI 5 1002241-DE-08

 $D$  A H M S  $G$ mbH • D-42551 Velbert • Telefon: +49 (0) 2051 - 2893-0 • www.dahms-gmbh.de

![](_page_40_Picture_187.jpeg)

# **9.3 Windows CE Shell Kommandos - Pilz Erweiterungen**

![](_page_40_Picture_5.jpeg)

### **INFO**

Mit dem Befehl **"/?"** können Sie die Hilfe aufrufen. Dort finden Sie nähere Infos zu den einzelnen Kommandos.

#### **Gemeinsame Parameter**

![](_page_40_Picture_188.jpeg)

![](_page_40_Picture_189.jpeg)

![](_page_41_Picture_202.jpeg)

![](_page_42_Picture_220.jpeg)

![](_page_43_Picture_219.jpeg)

Bedienungsanleitung PMI 5 1002241-DE-08

44

![](_page_44_Picture_99.jpeg)

# **10 Technische Daten**

#### **Bestell-Nr. 264509 – 264518**

Weitere Bestell-Nr. siehe anschließend

![](_page_45_Picture_395.jpeg)

![](_page_46_Picture_410.jpeg)

![](_page_47_Picture_371.jpeg)

![](_page_47_Picture_372.jpeg)

![](_page_48_Picture_248.jpeg)

Bei Normenangaben ohne Datum gelten die 2010-12 neuesten Ausgabestände.

Tiefe **62,5 mm 63,3 mm 63,3 mm** Gewicht **2.227 g 2.860 g 4.166 g**

 $D$  A H M S  $G$ mbH • D-42551 Velbert • Telefon: +49 (0) 2051 - 2893-0 • www.dahms-gmbh.de

# **11 Bestelldaten**

![](_page_49_Picture_119.jpeg)